Pirštų galiukai

## Pradžia

Sveikiname pradėjus naudoti iPhone. Greitajam vadove parodyta, kaip nustatyti iPhone ir naudoti klavišų funkcijas. Nustatę ir pradėję skambinti, galite sužinoti dar daugiau apie iPhone apsilankę [www.apple.com/lt/iphone.](http://www.apple.com/lt/iphone)

#### **Pasiruoškite, nustatykite ir pirmyn. 1. iTunes atsisiuntimas.**

Eikite į [www.apple.com/lt/itunes/download](http://www.apple.com/lt/itunes/download) ir į Mac ar asmeninį kompiuterį atsisiųskite naujausią iTunes versiją.

#### **2. Prijunkite prie kompiuterio.**

Prijunkite iPhone prie kompiuterio USB prievado.

## **3. Sinchronizavimas.**

Kai prijungiate iPhone, atsidaro iTunes ir padeda nustatyti. Pasirinkite kontaktus, kalendorius, muziką, vaizdo įrašus ir nuotraukas, kurias norėtumėte sinchronizuoti, ir apatiniame dešiniajame kampe spustelėkite "Apply". Jei neteko naudotis iTunes ar sinchronizuoti, [www.apple.com/itunes/tutorials](http://www.apple.com/itunes/tutorials) galite peržiūrėti trumpą mokomąjį filmuką.

#### **Pagrindinių mygtukų naudojimas.**

Norėdami ieškoti iPhone arba žiniatinklyje, eikite į Pradžios ekraną ir paspauskite Pagrindinį mygtuką arba perbraukite ekraną iš kairės į dešinę. Įveskite, ką norite rasti: vardą, programos ar dainos pavadinimą, atlikėją, filmo pavadinimą arba bet kokį raktažodį. iPhone rašant teikia pasiūlymus, kad paieška būtų dar greitesnė. Norėdami ieškoti programoje, pavyzdžiui, "Mail", "Contacts", "Messages" arba iPod, palieskite būsenos juostą.

Norėdami įjungti iPhone, stipriai paspauskite Įjungimo/Išjungimo mygtuką. Norėdami išjungti arba iš naujo įjungti iPhone, palaikykite paspaudę įjungimo/išjungimo mygtuką ir slinkite ekrano slankiklį. Norėdami iPhone perjungti į miego režimą, paspauskite Įjungimo/Išjungimo mygtuką vieną kartą. Taip išjungsite ekraną, bet galėsite gauti skambučius. Norėdami nutildyti įeinantį skambutį, paspauskite vieną kartą. Norėdami nukreipti skambutį tiesiai į balso paštą, paspauskite du kartus.

## **Eikite į pagrindinį meniu.**

Naudodami programą, norėdami ją uždaryti ir grįžti į Pradžios ekraną, paspauskite Pagrindinį mygtuką. Norėdami greitai pereiti į pagrindinį Pradžios ekraną, paspauskite Pagrindinį mygtuką būdami bet kuriame kitame Pradžios ekrane. Kai ekranas užrakintas, norėdami pamatyti "iPod" valdiklius, du kartus spustelėkite Pagrindinį mygtuką.

## **Kurti aplankus. Tvarkyti programas.**

Palaikykite paspaudę piktogramą, kol ji pradės judėti. Tada vilkite vieną piktogramą ant kitos, kad sukurtumėte aplanką. Aplankai automatiškai pavadinami pagal kategoriją, tačiau gaite juos pervadinti. Galite tinkinti Pagrindinį ekraną vilkdami piktogramas ir aplankus į skirtingas vietas ir ekranus. Baigę tiesiog papauskite Pagrindinį mygtuką.

#### **Paieška.**

Skambėti/ lšiunati Pagarsint Patylint

···liunati/ Išjungti Užmigimas/ Pabudimas

 $\sim$   $\sim$ 

 $500$ 

slide to answer

 $\blacksquare$ 

#### **Skambinkite.**

Norėdami skambinti, palieskite telefono numerį "Contacts", "Favorites", el. laiške, teksto žinutėje ar beveik bet kur iPhone. Arba palieskite "Keypad' mygtuką, norėdami surinkti numerį. Norėdami atsiliepti naudodami iPhone ausines, vieną kartą paspauskite centrinį mygtuką. Norėdami baigti pokalbį, paspauskite dar kartą. Norėdami keisti garsą, paspauskite "+" ir "-" mygtukus, esančius vir ir po mikrofonu.

# Jane Appleseed work (408) 555-0125 ne Marimba k appleseed@apple.com Text Message FaceTime M Share Contact Add to Favorites

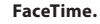

Kalbėdami telefonu ir norėdami perjungti į vaizdo skambutį, palieskite mygtuką "FaceTime". Arba "Contacts" palieskite mygtuką "FaceTime". Vaizdo skambučio metu norėdami pasidalyti aplinka galite perjungti vaizdą į galinę kamerą. Pasiekite el. paštą, žiniatinklį ar kitas programas paspaudę Pagrindinį mygtuką.

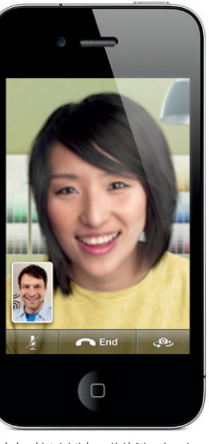

Tiek skambintojui, tiek gavėjui būtinas įrenginys su "FaceTime"<br>funkcija ir "Wi-Fi" ryšys. Galima ne visose teritorijose.

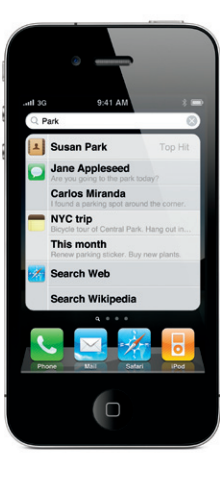

**Daugiaprogramis režimas.** Pokalbio metu galite pasiekti el. paštą, kalendorių arba kitas programas ir netgi naršyti internete, jei esate prisijungę "Wi-Fi" arba 3G ryšiu. Norėdami greitai perjungti programas, du kartus spustelėkite Pagrindinį mugtuką, kad pamatytumėte neseniai naudotas programas. Norėdami pamatyti daugiau programų, slinkite į dešinę. Tada pasirinkę norimą, palieskite ją. Norėdami pasiekti iPod valdiklius, slinkite iki galo į kairę arba užrakinkite ekrano padėtį.

#### **Valdymas balsu.**

Naudodamiesi Valdymu balsu skambinkite laisvų rankų įranga ar klausykitės muzikos. Norėdami ijungt Valdymą balsu, palaikykite paspaudę Pagrindinį mygtuką arba iPhone ausinių centrinį mygtuką, kol pasirodys Valdymo balsu ekranas. Po signalo sakykite komandą, pavyzdžiui, "call Elliot" (skambinti Eliotui) arba "dial 555-1212" (rinkti 555 1212). Galite liepti iPhone groti konkretų albumą, konkretaus atlikėjo dainas arba grojaraštį arba liepti "play more songs like this" (groti daugiau tokių dainų). Netgi galite paklausti iPhone "what's playing?" (kas groja?) arba paprašyti, pavyzdžiui, "play songs by the Rolling Stones" (groti "Rolling Stones" dainas).

> l 9:41 AM

**Voice Control** 

Cancel

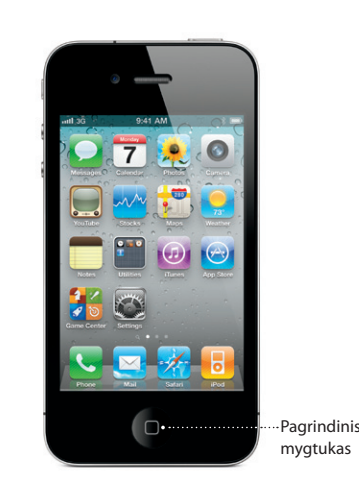

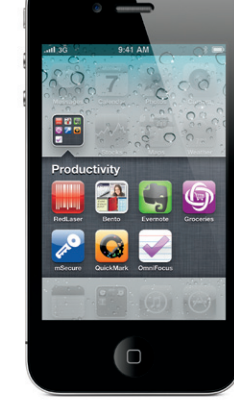

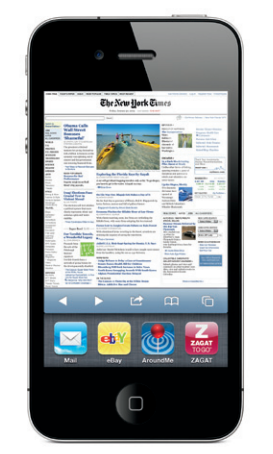

Būsenos juosta

\*Vaizdinis balso paštas ir MMS galimi ne visur. Norėdami gauti daugiau informacijos, susisiekite su belaidžių paslaugų teikėju.

Kai kurios funkcijos ir paslaugos galimos ne visur.

© 2010 "Apple Inc." Visos teisės saugomos. "Apple", "AirPlay", "Apple TV", "Cover Flow", "FaceTime", "iPhone", "iPod", "iTunes", "Mac" ir "Safari" yra "Apple Inc." prekių ženklai, registruoti JAV ir kitose šalyse. "AirPrint" yra "Apple Inc." prekių ženklas. "iTunes Store" yra "Apple Inc." paslaugos ženklas, registruotas JAV ir kitose šalyse. "App Store" ir "iBookstore" yra "Apple Inc." paslaugų ženklai. Kiti gaminiai ir įmonių pavadinimai, paminėti šiame dokumente, gali būti tų kompanijų prekių ženklai. Designed by Apple in California. Printed in China. LT034-5753-A

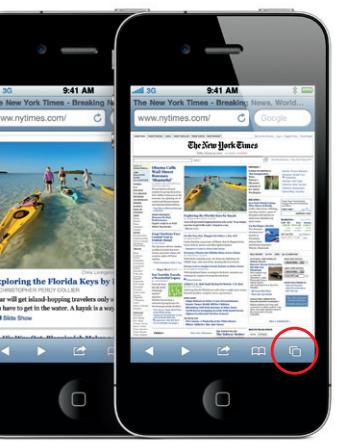

Norėdami "iPhone" peržiūrėti "iPhone" vartotojo vadovą, atsisiuskite ji iš "iBookstore" arba eikite į [help.apple.com/iphone](http://help.apple.com/iphone) arba "Safari" žymes. Norėdami atsisiųsti iPhone vartotojo ir Svarbios gaminio informacijos vadovus, eikite į [support.apple.com/lt\\_LT/manuals/iphone](http://support.apple.com/lt_LT/manuals/iphone).

#### **Sužinokite daugiau.**

Galite dar daugiau sužinoti apie iPhone funkcijas apsilankę [www.apple.com/lt/iphone](http://www.apple.com/lt/iphone).

#### **Pagalba.**

Dėl techninio palaikymo, susijusio su tinklo paslaugomis, įskaitant Vaizdinį balso paštą ir atsiskaitymą, susisiekite su belaidžių paslaugų teikėju.\* Dėl iPhone ir iTunes techninio palaikymo eikite į [www.apple.com/lt/support/iphone](http://www.apple.com/lt/support/iphone).

iPhone automatiškai taiso ir siūlo žodžius rašant. Todėl, iei parašysite neteisingą raidę, nenustokit spausdinti. Norėdami priimti pasiūlytą žodį, palieskite tarpo klavišą. Norėdami atšaukti siūlomą žodį ir padėti iPhone išmokti įvestąjį, palieskite "x". Klaviatūra taisydama automatiška įveda apostrofus. Palietus tarpo klavišą du kartus padedamas taškas. Norėdami perjungti į skaičių ir simbolių klaviatūrą, palieskite klavišą ".?123".

#### **Raskite vietoves. Ieškokite apylinkėse.**

Palieskite norimą redaguoti tekstą arba palaikykite paspaudę, kad pasirodytų padidinimo stiklas, ir slinkdami pirštu keiskite įvedimo taško padėtį. Žodi galite pažymėti du kartus ji paliesdamui. Vilkdami kampus galite žymėti daugiau ar mažiau teksto. Tada norėdami iškirpti, kopijuoti ar įklijuot palieskite. Norėdami kopijuoti tekstą iš tinklalapių, el. laiškų arba teksto žinučių, palaikykite palietę tekstą. Norėdami anuliuoti taisymą, papurtykite iPhone ir palieskite mygtuką "Undo".

Norėdami žemėlapyje pamatyti savo buvimo vietą, palieskite mygtuką "Location". Jūsų vietoje atsiranda mėlynas taškas. Norėdami pamatyti, į kurią pusę esate atsisukę, palieskite mygtuką "Location" dar karta, kad ijungtumėte kompaso rodinį. Paieškos laukelyje įvesdami žodžius, pvz., "Starbucks" arba "pizza", galite rasti netoli jūsu esančias vietas. Norėdami priartinti, palieskite dukart. Norėdami tolinti, vieną kartą palieskite dviem pirštais. Taip pat galite gauti nuorodų ar palietę mygtuką "Page Curl" pamatyti kitus žemėlapio rodinius.

## **App Store.**

Norėdami belaidžiai naršyti dešimtyse tūkstančių programų, suskirstytų į žaidimų, verslo, kelionių, bendravimo tinkle ir daugiau kategorijų, palieskite "App Store". Naršykite pagal "Featured" "Categories" arba "Top 25" arba ieškokite pagal pavadinimą. Norėdami nusipirkti programą ir atsisiųsti ją tiesiai į iPhone, palieskite "Buy Now". Yra daug nemokamų programų.

#### **iTunes Store.**

Norėdami iškviesti valdiklius, palieskite ekraną. Norėdami juos paslėpti, palieskite dar kartą. Dukart palietę ekraną galite perjungti vaizdo įrašą iš plačiaekranio į viso ekrano vaizdą ir atvirkščiai. Norėdami peržiūrėti albumus "Cover Flow", klausydamiesi muzikos paverskite iPhone. Norėdami pažiūrėti dainų sąrašą, palieskite albumą, tada palieskite dainą, kurią norite groti. Norėdami grįžti į albumus, palieskite bet kur ne dainų sąraše. Klausydamiesi muzikos su iPhone ausinėmis, norėdami sustabdyti arba groti, paspauskite centrinį mygtuką vieną kartą, o norėdami perjungti kitą dainą, greitai paspauskite du kartus. Norėdami transliuoti savo muziką ar vaizdo įrašą per "Apple TV", palieskite mygtuką "AirPlay".\*

 $\sim$  00:24  $\frac{3}{2}$ 

"iTunes Store" galite pasiekti belaidžiu būdu palietę piktogramą "iTunes". Parduotuvėje rasite muzikos, filmų TV laidų, muzikinių klipų ir dar daug visko. Naršykite, pirkite ir iš parduotuvės atsisiųskite tiesiai į savo iPhone. Norėdami pamatyti ar išklausyti pristatymą, palieskite elementą.

#### **Intelektualioji klaviatūra.**

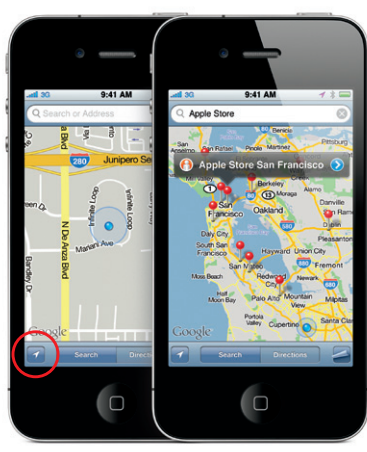

"Google", Google", Google", Google" logotipas ir "Google" inceling antrosiose inc. "Google" logotipas ir "Google" logotipas ir "Google" logotipas ir "Google" logotipas ir "Google" logotipas ir "Google" logotipas ir "App St © 2010. Visos teisės saugomos.

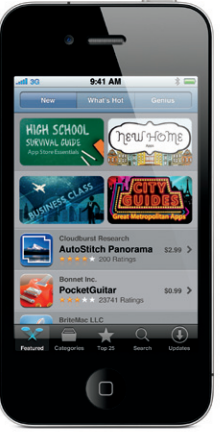

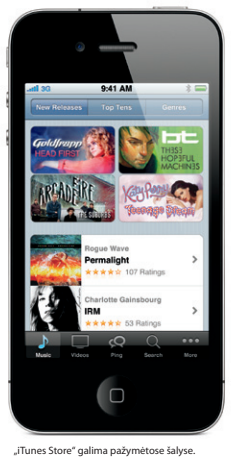

#### **Iškirpte, kopijuokite ir įklijuokite.**

#### **Nuotraukos.**

Naudodami "iTunes" iš kompiuterio įkelkite mėgstamiausias nuotraukas į iPhone arba fotografuokite ir filmuokite įmontuota kamera. Norėdami pamatyti nuotraukas, palieskite "Photos Norėdami perjungti vaizdus, paverskite į kairę arba į dešinę. Norėdami padidinti, palieskite du kartus arba suspauskite. Norėdami iškviesti valdiklius, palieskite vieną kartą. Norėdami siųsti nuotrauką MMS žinute arba el. paštu, palieskite mygtuką "Action". Nuotrauką taip pat galite naudoti kaip užsklandą, priskirti ją kontaktui arba belaidžiu būdu ją atsispausdinti, naudodami spausdintuvą, suderinamą su "AirPrint".

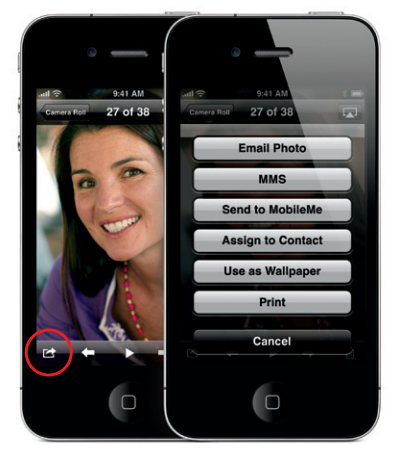

#### **HD vaizdo įrašas.**

Norėdami sukurti HD vaizdo įrašą, palieskite "Camera", tada periunkite "Camera/Video" jungiklį į vaizdo įrašą. Norėdami pradėti įrašyti, palieskite mygtuką "Record". Palietę dar kartą nustosite įrašinėti. Su "Tap to focus" galite valdyt fokusavimą ir išlaikymą paliesdami bet ką ekrane. Galite įrašinėti gulsčiu ar stačiu režimu. Netgi galite įjungti kameros apšvietimą, kai filmuojate mažai apšviestose patalpose.

#### **Vaizdo įrašų ir dainų valdymas.**

**Žiūrėkite žiniatinklį iš arčiau.** Naršydami "Safari" norėdami padidinti, dukart palieskite bet kokį tinklalapio elementą (paveikslėlį ar tekstą). Norėdami sumažinti, dar kartą palieskite dukart. Norėdami perjungti tarp kelių tinklalapių arba atidaryti naują, palieskite "Multi-page" mygtuką. Norėdami matyti tinklalaį plačiame ekrane, paverskite iPhone.

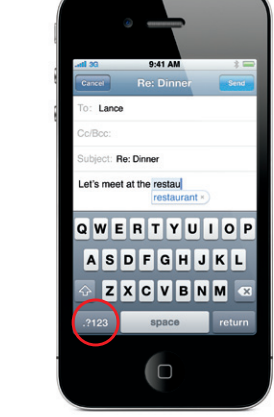

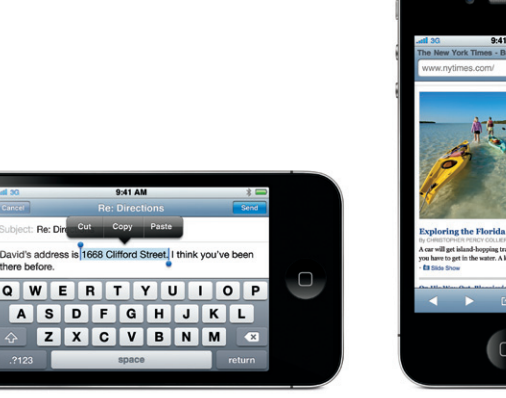

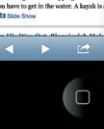

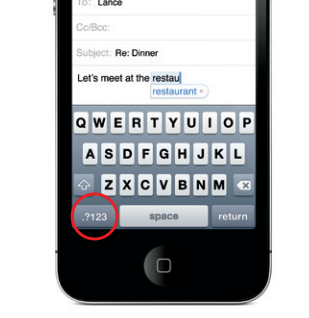